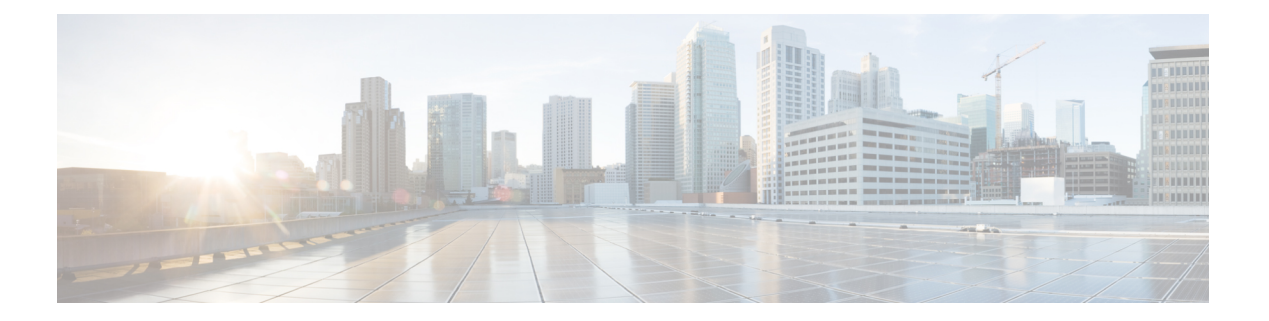

# **Easy VPN**

この章では、Easy VPN サーバとして任意の ASA を設定する方法、および Easy VPN リモート ハードウェア クライアントとして Cisco ASA with FirePOWER- 5506-X、5506W-X、5506H-X、 5508-X モデルを設定する方法について説明します。

- Easy VPN [について](#page-0-0) (1 ページ)
- Easy VPN [リモートの設定](#page-4-0) (5 ページ)
- Easy VPN [サーバの設定](#page-7-0) (8 ページ)
- Easy VPN [の機能の履歴](#page-8-0) (9 ページ)

# <span id="page-0-0"></span>**Easy VPN** について

Cisco Ezvpn は、リモート オフィスおよびモバイル ワーカー向けの VPN の設定と導入を大幅 に簡素化します。Cisco Easy VPN は、サイト間 VPN とリモート アクセス VPN の両方に対応し た柔軟性、拡張性、使いやすさを備えています。Cisco Unity クライアント プロトコルの実装 により、管理者は Easy VPN サーバで大部分の VPN パラメータを定義できるので、Easy VPN リモートの設定がシンプルになります。

Cisco ASA with FirePOWER の 5506-X、5506W-X、5506H-X、および 5508-X モデルは、Easy VPN サーバへの VPN トンネルを開始するハードウェア クライアントして Easy VPN リモート をサポートします。Easy VPN サーバとして、別のASA(任意のモデル)または Cisco IOSベー スのルータを使用できます。ASA は、同時に Easy VPN リモートと Easy VPN サーバの両方と して動作することはできません。

Cisco ASA 5506-X、5506W-X、5506H-X、および5508-Xモデルは、L2スイッチングではなく、 L3 スイッチングをサポートしています。内部ネットワーク上で複数のホストやデバイスとと もに Easy VPN リモートを使用する場合は、外部スイッチを使用します。ASA の内部ネット ワーク上に単一のホストしかない場合、スイッチは必要はありません。 (注)

次のセクションでは、Easy VPN のオプションと設定について説明します。ASDM で ASA を Easy VPN リモート ハードウェア クライアントとして設定するには、**[Configuration] > [VPN] > [Easy VPN Remote]** に移動します。Easy VPN サーバでグループ ポリシー属性を設定するに

は、 **[Configuration] > [Remote Access] > [Network(Client) Access] > [Group Policies] > [Advanced] > [IPsec (IKEv1) Client] > [Hardware Client]** に移動します。

#### **Easy VPN** インターフェイス

システムの起動時に、セキュリティ レベルによって Easy VPN の外部および内部インターフェ イスが決定されます。最もセキュリティレベルが低い物理インターフェイスは、EasyVPNサー バへの外部接続に使用されます。最もセキュリティレベルが高い物理または仮想インターフェ イスは、セキュアなリソースへの内部接続に使用されます。Easy VPN で、同じ最高セキュリ ティ レベルの複数のインターフェイスがあることが特定されると、Easy VPN が無効になりま す。

必要に応じて、**vpnclient secure interface** コマンドを使用して、内部セキュア インターフェイ スを物理インターフェイスから仮想インターフェイスに、あるいは仮想インターフェイスから 物理インターフェイスに変更することができます。外部インターフェイスを自動的に選択され たデフォルトの物理インターフェイスから変更することはできません。

たとえば、ASA5506プラットフォームでは、工場出荷時の設定により、BVIが、最高セキュリ ティレベルインターフェイスを示す100に設定され(メンバーインターフェイスもレベル100 に設定)、外部インターフェイスのセキュリティ レベルが 0 になっています。Easy VPN はデ フォルトでこれらのインターフェイスを選択します。

仮想インターフェイス(ブリッジ型仮想インターフェイスまたはBVI)が起動時に選択される と、または管理者によって内部のセキュアなインターフェイスとして割り当てられると、次の 内容が適用されます。

- すべての BVI メンバー インターフェイスは、自身のセキュリティ レベルに関係なく、内 部のセキュアなインターフェイスであるとみなされます。
- ACL および NAT ルールをすべてのメンバー インターフェイスに追加する必要がありま す。AAA ルールは BVI インターフェイスのみに追加されます。

### **Easy VPN** の接続

Easy VPN は IPsec IKEv1 トンネルを使用します。Easy VPN リモート ハードウェア クライアン トの設定は、Easy VPNサーバヘッドエンドのVPNの設定と互換性を保つようにする必要があ ります。セカンダリ サーバを使用する場合は、それらの設定をプライマリ サーバと同じにす る必要があります。

ASA Easy VPN リモートはプライマリ Easy VPN サーバの IP アドレスを設定し、必要に応じ て、最大 10 台のセカンダリ(バックアップ)サーバを設定します。プライマリ サーバへのト ンネルをセットアップできない場合、クライアントは最初のセカンダリ VPN サーバへの接続 を試み、次に VPN サーバのリストの上から順に 8 秒間隔で接続を試行します。最初のセカン ダリ VPN サーバへのトンネルをセットアップできず、その間にプライマリ サーバがオンライ ン状態になった場合、クライアントは、引き続き 2 番目のセカンダリ VPN サーバへのトンネ ルのセットアップを試みます。

デフォルトでは、Easy VPN ハードウェア クライアントとサーバは IPSec をユーザ データグラ ムプロトコル(UDP)パケット内でカプセル化します。一部の環境(特定のファイアウォール ルールが設定されている環境など)または NAT デバイスや PAT デバイスでは、UDP を使用で きません。そのような環境で標準のカプセル化セキュリティ プロトコル(ESP、プロトコル 50)またはインターネット キー エクスチェンジ(IKE、UDP 500)を使用するには、TCP パ ケット内に IPsec をカプセル化してセキュアなトンネリングをイネーブルにするようにクライ アントとサーバを設定します。ただし、UDP が許可されている環境では、IPsec over TCP を設 定すると不要なオーバーヘッドが発生します。

### **Easy VPN** トンネル グループ

トンネルの確立後、Easy VPN リモートは Easy VPN サーバで設定されたトンネル グループを 指定し、これを接続に使用します。Easy VPN サーバは、トンネルの動作を決定する Easy VPN リモートハードウェアクライアントにグループポリシーまたはユーザ属性をプッシュします。 特定の属性を変更するには、プライマリまたはセカンダリ Easy VPN サーバとして設定されて いる ASA でその属性を変更する必要があります。

### **Easy VPN** モードの動作

企業ネットワークからトンネル経由で Easy VPN リモートの背後にあるホストにアクセスでき るかどうは、モードによって決まります。

- •クライアント モードはポート アドレス変換(PAT)モードとも呼ばれ、Easy VPN リモー ト プライベート ネットワーク上のすべてのデバイスを、企業ネットワークのデバイスか ら分離します。Easy VPN リモートは、内部ホストのすべての VPN トラフィックに対して ポート アドレス変換(PAT)を実行します。Easy VPN リモートのプライベート側のネッ トワークとアドレスは非表示になっており、直接アクセスすることはできません。Easy VPN クライアントの内部インターフェイスまたは内部ホストに対して、IP アドレスの管 理は必要ありません。
- •ネットワーク拡張モード(NEM)は、内部インターフェイスとすべての内部ホストが、ト ンネルを介して企業ネットワーク全体にルーティングできるようにします。内部ネット ワークのホストは、スタティック IP アドレスで事前設定されたアクセス可能なサブネッ ト(スタティックまたは DHCP を介して)から IP アドレスを取得します。NEM では、 PAT は VPN トラフィックに適用されません。このモードでは、内部ネットワークのホス トごとの VPN 設定やトンネルは必要ありません。Easy VPN リモートによってすべてのホ ストにトンネリングが提供されます。

Easy VPN サーバはデフォルトでクライアント モードになります。Easy VPN リモートにはデ フォルト モードがないため、トンネルを確立する前に、必ず、Easy VPN リモートにいずれか の動作モードを指定する必要があります。

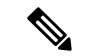

NEM モード用に設定された Easy VPN リモート ASA は、自動トンネル起動をサポートしてい ます。自動起動には、トンネルのセットアップに使用するクレデンシャルの設定とストレージ が必要です。セキュアユニット認証がイネーブルの場合は、トンネルの自動開始がディセーブ ルになります。 (注)

複数のインターフェイスが設定されているネットワーク拡張モードの Easy VPN リモートは、 最もセキュリティレベルが高いインターフェイスからのローカルに暗号化されたトラフィック に対してのみトンネルを構築します。

### **Easy VPN** ユーザ認証

ASA Easy VPN リモートは、自動ログイン用にユーザ名とパスワードを保存できます。 セキュリティを強化するために、Easy VPN サーバは以下を要求できます。

- セキュアユニット認証(SUA): 設定されているユーザ名およびパスワードを無視して、 ユーザに手動による認証を要求します。デフォルトでは、SUAはディセーブルになってお り、Easy VPN サーバで SUA をイネーブルにします。
- •個別ユーザ認証 (IUA): Easy VPN リモートの背後にいるユーザは、企業VPNネットワー クへのアクセス権限を得るために、ユーザ認証を受ける必要があります。デフォルトで は、IUA はディセーブルになっており、Easy VPN サーバで IUA をイネーブルにします。

IUA を使用する場合は、ハードウェア クライアントの背後にある特定のデバイス(Cisco IPPhone やプリンタなど)が個々のユーザ認証をバイパスできるようにする必要がありま す。これを設定するには、Easy VPN サーバで IPPhone Bypass を指定し、Easy VPN リモー トで MAC アドレス免除を指定します。

さらに、Easy VPN サーバは、クライアントのアクセスを終了させるまでのアイドル タイ ムアウト時間を設定または削除できます。

ユーザ名とパスワードが設定されていない場合、SUAがディセーブルになっている場合、また は IUA がイネーブルになっている場合、Cisco Easy VPN サーバは HTTP トラフィックを代行受 信し、ユーザをログイン ページにリダイレクトします。HTTP リダイレクションが自動で、 Easy VPN サーバ上のコンフィギュレーションが必要ない。

### リモート 管理

Easy VPN リモート ハードウェア クライアントとして動作する ASA は、さらに IPsec 暗号化さ れるかどうかにかかわらず、SSH または HTTPS を使用して管理アクセスをサポートします。

デフォルトでは、管理トンネルは、SSH または HTTPS 暗号化で IPsec 暗号化を使用します。 IPsec 暗号化レイヤをクリアすると、VPN トンネルの外部に管理アクセスできます。トンネル 管理をクリアしても、IPsec の暗号化レベルが削除されるだけで、SSH や HTTPS など、その接 続に存在する他の暗号化には影響しません。

セキュリティを強化するために、Easy VPN リモートは、IPsec 暗号化および企業側の特定のホ ストまたはネットワークへの管理アクセスの制限を要求できます。

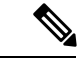

NAT デバイスが ASA Easy VPN リモートとインターネットの間で動作している場合は、ASA Easy VPN リモート上に管理トンネルを設定しないでください。そのような設定では、リモー ト管理をクリアしてください。 (注)

コンフィギュレーションにかかわらず、DHCP 要求(更新メッセージを含む)は IPSec トンネ ル上を流れません。vpnclient management tunnel を使用しても、DHCP トラフィックは許可され ません。

## <span id="page-4-0"></span>**Easy VPN** リモートの設定

Easy VPN リモート ハードウェア クライアントとして ASA を設定します。

Cisco ASA with FirePOWER- 5506-X、5506W-X、5506H-X、および 5508-X モデルのみを、Easy VPN リモート ハードウェア クライアントとして設定できます。 (注)

### はじめる前に

Easy VPN リモートの設定に必要な次の情報を取得します。

- プライマリ Easy VPN サーバのアドレスと、セカンダリ サーバのアドレスのアドレス(セ カンダリ サーバを使用できる場合)。
- Easy VPN リモートを動作させるアドレッシング モード(クライアントまたは NEM)。
- Easy VPN サーバ グループ ポリシーの名前とパスワード(事前共有鍵)、または目的のグ ループ ポリシーを選択して認証する事前設定されたトラストポイント。
- Easy VPN サーバに設定されている、VPN トンネルの使用を許可されたユーザ。

### **[Configuration] > [VPN] > [Easy VPN Remote]**

[Enable Easy VPN Remote]:Easy VPN Remote 機能をイネーブルにして、このダイアログボック スの残りのフィールドを設定できるようにします。

[Mode]:[Client mode] または [Network extension mode] を選択します。

- [Client mode]:ポート アドレス変換(PAT)モードを使用して、クライアントに関連する 内部ホストのアドレスを企業ネットワークから分離します。
- [Network extension mode]:内部ホストのアドレスに企業ネットワークからアクセスできる ようにします。

- Easy VPNリモートがNEMを使用しており、セカンダリサーバに 接続している場合は、各ヘッドエンドへのASDM接続を確立し、 [Configuration] > [Remote Access VPN] > [Network (Client) Access] > [Advanced] > [IPsec] > [ Crypto Maps] で作成した暗号マップの [Enable Reverse Route Injection] をオンにして、RRI を使用したリ モート ネットワークのダイナミック アナウンスメントを設定し ます。 (注)
- [Auto connect]:ネットワーク拡張モードがローカルに設定され、かつ Easy VPN リモート にプッシュされたグループポリシーにスプリットトンネリングが設定されている場合を除 き、Easy VPN リモートは自動 IPsec データ トンネルを確立します。両方の条件を満たし ている場合は、この属性をオンにすると、IPsecデータトンネルの確立が自動化されます。 両方の条件を満たしていて、この属性をオフにした場合、この属性は無視されます。

[Group Settings]:事前共有キーまたは X.509 証明書をユーザ認証に使用するかどうかを指定し ます。

- [Pre-shared key]:認証での事前共有キーの使用をイネーブルにして、以降の[GroupName]、 [Group Password]、[Confirm Password] の各フィールドで、そのキーを含むグループ ポリ シー名とパスワードを指定できるようにします。
	- [Group Name]:認証に使用するグループ ポリシーの名前を指定します。
	- [Group Password]:特定のグループ ポリシーで使用するパスワードを指定します。
	- [Confirm Password]:入力したグループ パスワードの確認を必須にします。
- [X.509 Certificate]:認証に対して、認証局から提供された X.509 デジタル証明書の使用を 指定します。
	- [Select Trustpoint]:ドロップダウン リストからトラストポイントを選択できます。ト ラストポイントは IP アドレスまたはホスト名です。トラストポイントを定義するに は、この領域の下部にある [Trustpoint(s) configuration] リンクをクリックします。
	- [Send certificate chain]:証明書だけでなく、証明書チェーンの送信もイネーブルにし ます。このアクションには、ルート証明書および送信内のすべての下位 CA 証明書が 含まれます。

[User Settings]:ユーザ ログイン情報を設定します。

• [User Name]:Easy VPN リモートの接続用 VPN ユーザ名を設定します。Xauth には、 TACACS+ または RADIUS を使用して IKE 内のユーザを認証する機能があります。Xauth は、RADIUSまたは別のサポートされているユーザ認証プロトコルを使用して、ユーザを 認証します(この場合、Easy VPN ハードウェア クライアント)。セキュア ユニット認証 がディセーブルになっており、サーバがXauthクレデンシャルを要求する場合には、Xauth ユーザ名とパスワード パラメータが使用されます。セキュア ユニット認証がイネーブル

の場合、これらのパラメータは無視され、ASAによって、ユーザ名とパスワードの入力を 求めるプロンプトが表示されます。

• [User Password] および [Confirm Password]:Easy VPN リモートの接続用 VPN ユーザ パス ワードを設定して確認します。

[Easy VPN Server To Be Added]:Easy VPN サーバを追加または削除します。どの ASA も Easy VPNサーバとして動作できます。接続を確立する前にサーバを設定する必要があります。ASA は、IPv4 アドレス、名前データベース、または DNS 名をサポートしており、この順序でアド レスを解決します。Easy VPN Server(s) リストの最初のサーバはプライマリ サーバです。プラ イマリ サーバに加え、最大 10 台のバックアップ サーバを指定できます。

- [Easy VPN Server(s)]:設定されている Easy VPN サーバを優先順に一覧表示します。
- [Name or IP Address]:リストに追加する Easy VPN サーバの名前または IP アドレス。
- [Add] および [Remove]:指定したサーバを [Easy VPN Server(s)] リストに移動、またはリス トから削除します。
- [Move Up] および [Move Down]:[Easy VPN Server(s)] リスト内でのサーバの位置を変更し ます。これらのボタンは、リストにサーバが1台以上存在する場合にだけ使用できます。

[SecureClientInterface]:起動時に最もセキュリティレベルが高い物理インターフェイスまたは BVIがセキュアなリソースへの内部接続に使用されます。別のインターフェイスを使用する場 合は、ドロップダウンの選択肢からインターフェイスを選択します。物理または仮想インター フェイスを割り当てることができます。

#### **[Configuration] > [VPN] > [Easy VPN Remote] > [Advanced]**

[MAC Exemption]:Easy VPN リモートの接続用デバイス パススルーで使用する MAC アドレス とマスクを設定します。Cisco IP Phone やプリンタなどのデバイスは、認証を実行できないた め、個別ユニット認証に追加できません。これらのデバイスに対応するために、IndividualUser Authentication がイネーブルになっている場合には、MAC Exemption 属性によってイネーブル にされるデバイスパススルー機能が、指定したMACアドレスを持つデバイスの認証を免除し ます。

• [MAC Address]:指定した MAC アドレスを持つデバイスの認証を免除します。

このフィールドでMACアドレスを指定するための形式は3桁の16進数値で、45ab.ff36.9999 のようにピリオドで区切られます。MACアドレスの最初の24ビットは、その機器の製造 元を示します。最後の 24 ビットは、ユニットの 16 進形式のシリアル番号です。

- [MAC Mask]:このフィールドで MAC マスクを指定するときは、ピリオドで区切った 3 桁 の16進数値の形式を使用します。たとえば、ffff.ffff.ffff というMACマスクは特定のMAC アドレスとだけ一致します。すべてがゼロの MAC マスクは、いずれの MAC アドレスと も一致しません。MAC マスク ffff.ff00.0000 は、製造業者が同じであるすべてのデバイス と一致します。
- [Add] および [Remove]:指定した MAC アドレスとマスクのペアを [MAC Address/Mask] リ ストに追加、またはリストから削除します。

[Tunneled Management]:デバイス管理のための IPsec 暗号化を設定し、トンネル経由での Easy VPN ハードウェア クライアント接続の管理を許可するネットワークを指定します。

- [Enable Tunneled Management]:すでに管理トンネルに存在する SSH または HTTPS 暗号化 に IPsec 暗号化レイヤを追加します。
- [Clear Tunneled Management]:暗号化を追加せず、すでに管理トンネルに存在する暗号化 を使用します。[Clear Tunneled Management] を選択しても、IPsec の暗号化レベルが削除さ れるだけで、SSH や HTTP など、その接続に存在する他の暗号化には影響しません。
- [IP Address/Mask]:この領域の Enable または Clear 機能によって処理される、設定済みの IP アドレスとマスクのペアを一覧表示します。
	- [IP Address]:VPN トンネルを介した Easy VPN ハードウェア クライアントへの管理ア クセスを許可するホストまたはネットワークの IP アドレスを指定します。
	- [Mask]:対応する IP アドレスのネットワーク マスクを指定します。
	- [Add/Remove]:指定した IP アドレスとマスクを [IP Address/Mask] リストに移動、ま たはリストから削除します。

[IPsec Over TCP]:Easy VPN リモートの接続に PCT カプセル化 IPsec を使用するように設定し ます。

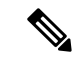

PCT カプセル化 IPsec を使用するように Easy VPN リモートの接続を設定する場合は、大きな パケットを送信するように ASA を設定する必要があります。 (注)

[Configuration] > [Remote Access VPN] > [Network (Client) Access] > [Advanced] > [IPsec] > [FragmentationPolicies]に移動し、外部インターフェイスをダブルクリックして、[DFBitSetting Policy] を [Clear] に設定します。

- [Enable]:IPsec over TCP をイネーブルにします。
- [Enter Port Number]:IPsec over TCP 接続で使用するポート番号を指定します。

[Server Certificate]:証明書マップで指定された特定の証明書を持つ Easy VPN サーバとの接続 だけを許可するように、EasyVPNリモートの接続を設定します。このパラメータを使用して、 Easy VPN サーバ証明書のフィルタリングをイネーブルにします。

## <span id="page-7-0"></span>**Easy VPN** サーバの設定

### 始める前に

すべてのセカンダリ Easy VPN サーバに、プライマリ Easy VPN サーバと同じオプションと設 定が指定されていることを確認します。

手順

- ステップ **1** IPsec IKEv1 のサポート用に Easy VPN サーバを設定します[。一般的な](asdm-712-vpn-config_chapter4.pdf#nameddest=unique_47) VPN 設定 を参照してく ださい。
- ステップ2 特定の Easy VPN サーバ属性を設定します[。内部グループ](asdm-712-vpn-config_chapter4.pdf#nameddest=unique_86) ポリシー、IPsec (IKEv1) のハード ウェア [クライアント属性を](asdm-712-vpn-config_chapter4.pdf#nameddest=unique_86)参照してください。

# <span id="page-8-0"></span>**Easy VPN** の機能の履歴

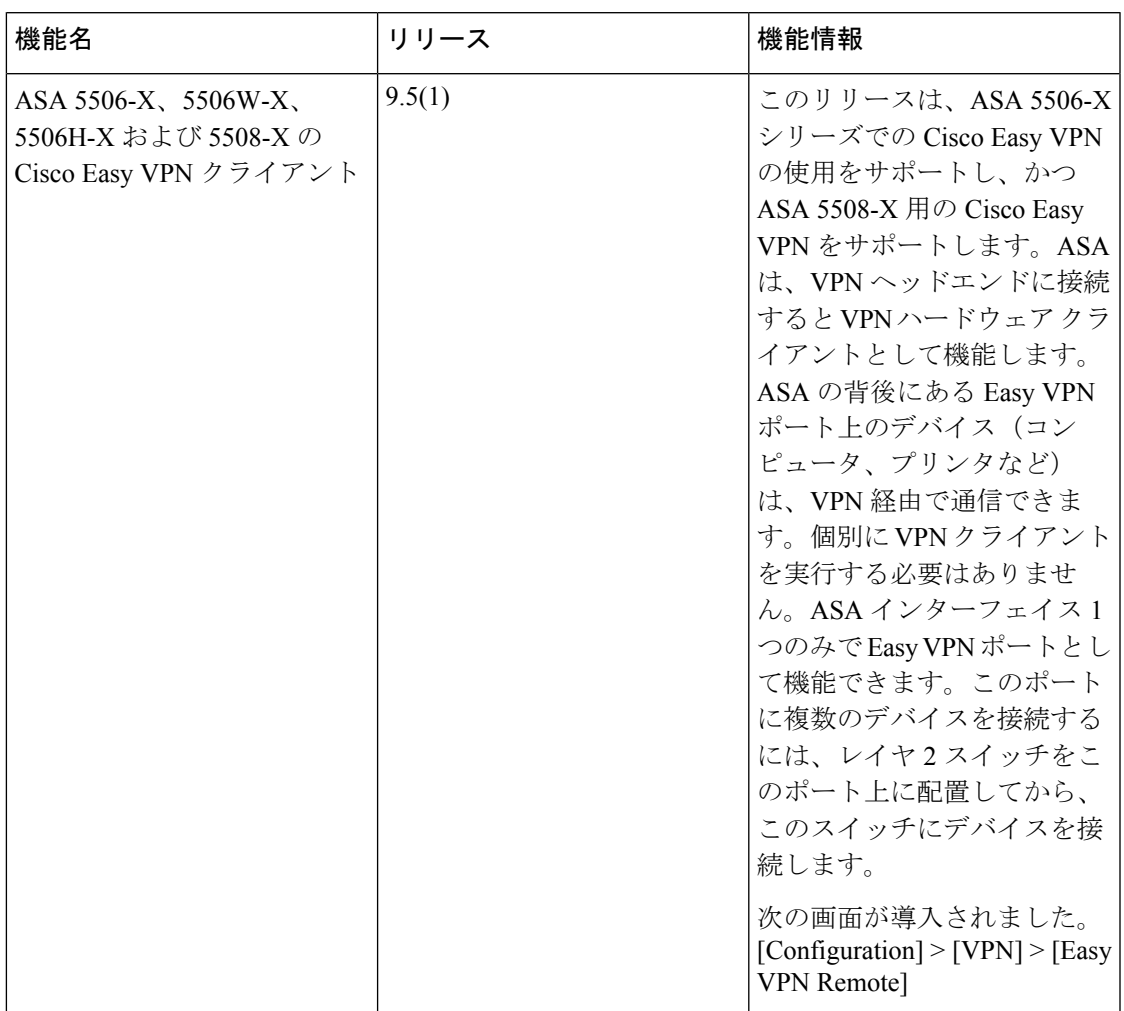

٠

 $\mathbf l$ 

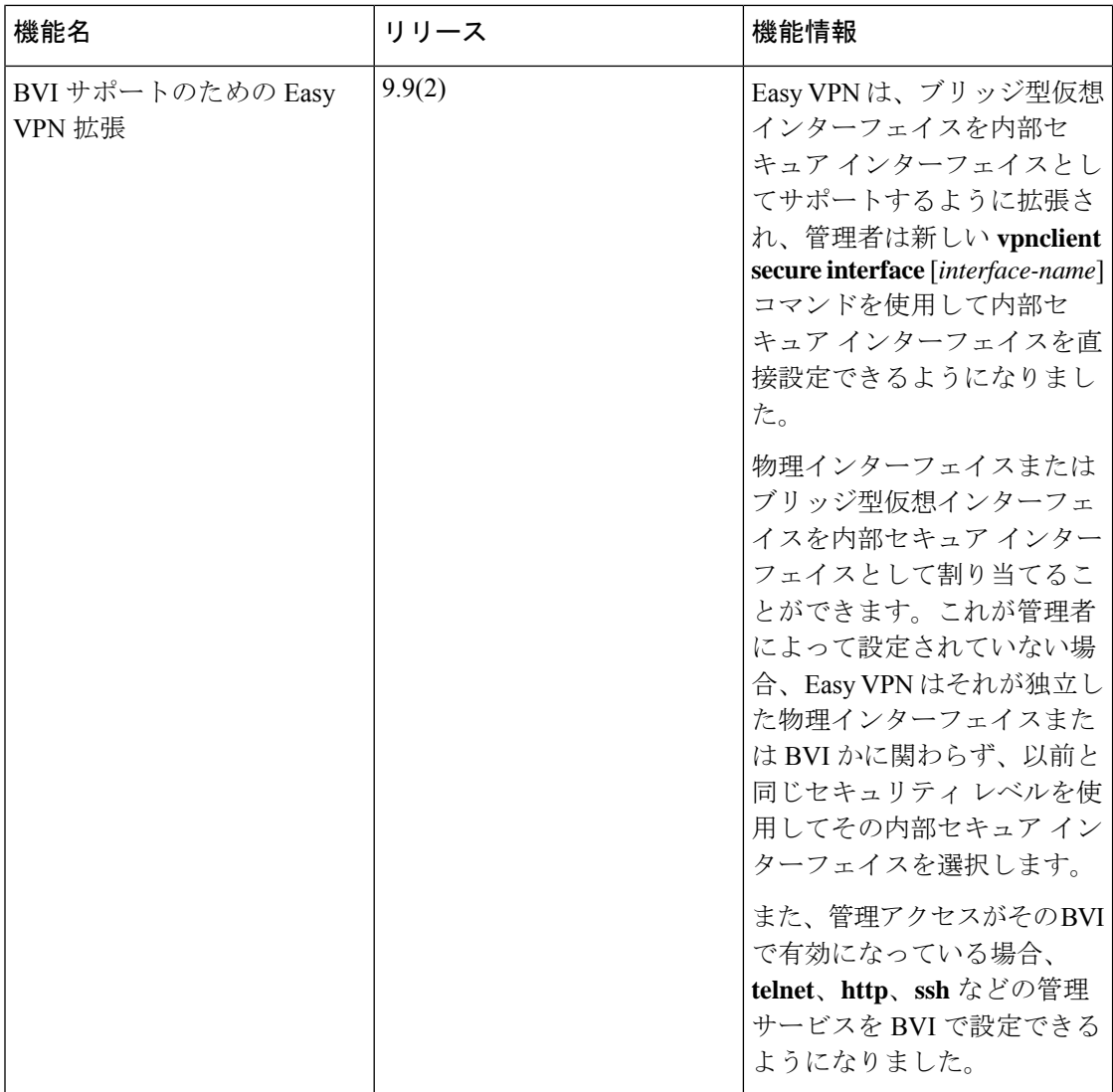